# **New Features**

This page highlights some of the new features that are available in the [updated Hubble Search](https://mast.stsci.edu/search/ui/#/hst).

#### **On this page...**

- [Autocomplete Suggestions](#page-0-0)
- [Show API Query](#page-0-1)
- [For Further Reading...](#page-1-0)
- 

## <span id="page-0-0"></span>Autocomplete Suggestions

For text fields, we have implemented 'typeahead': in essence, an autocomplete feature which suggests the available values as you type. In the New HST Search, this is available for 'Dataset ID', 'Principal Investigator', and 'Names of Filters'. See the **Figure 1** below for some examples.

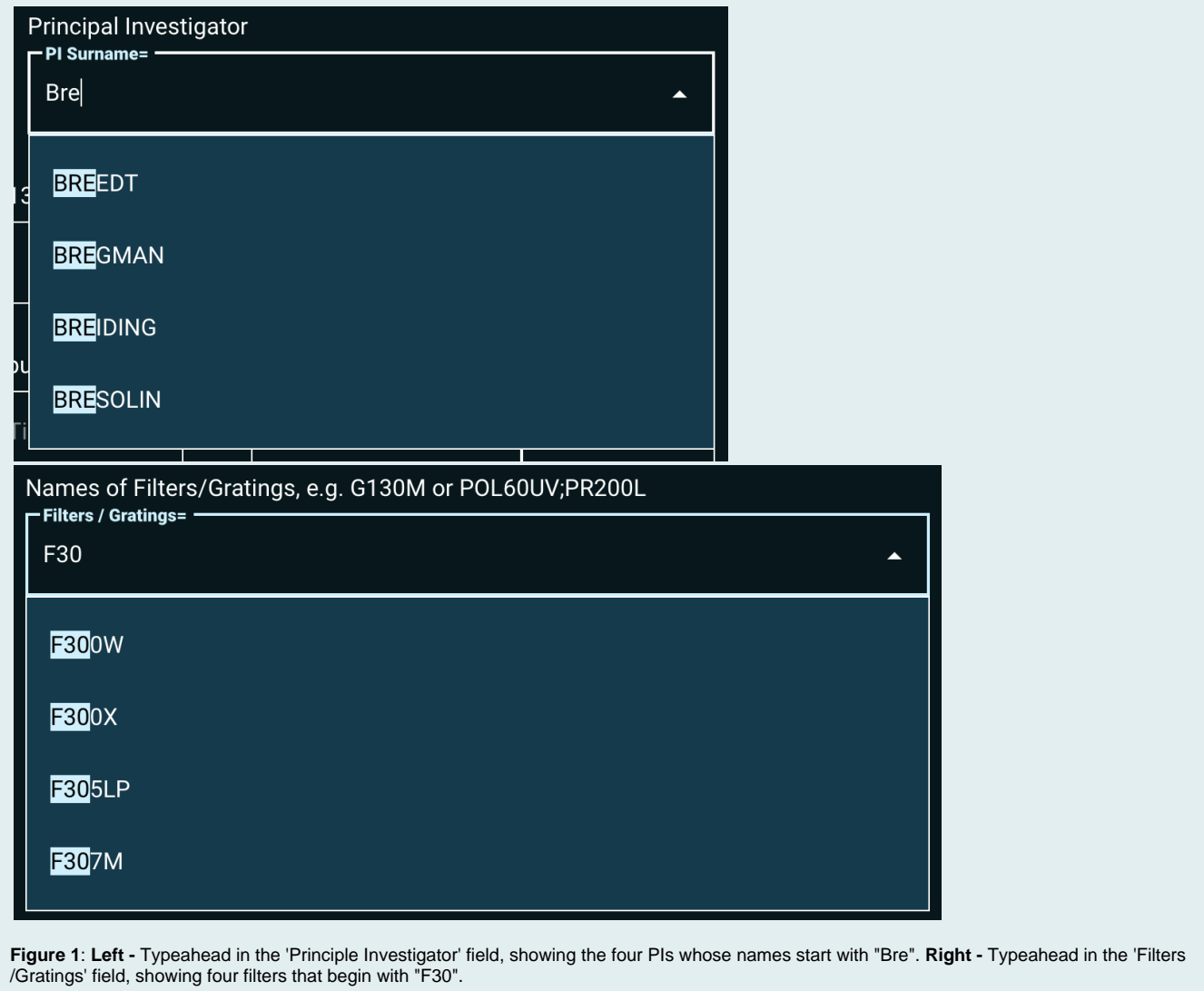

#### <span id="page-0-1"></span>Show API Query

Although using an API is often the most powerful and versatile way to search, programmatic access can be unintuitive for those who are new to it. Fortunately, the new search form includes a 'Show API Query' button, to the right of the 'Search' Button.

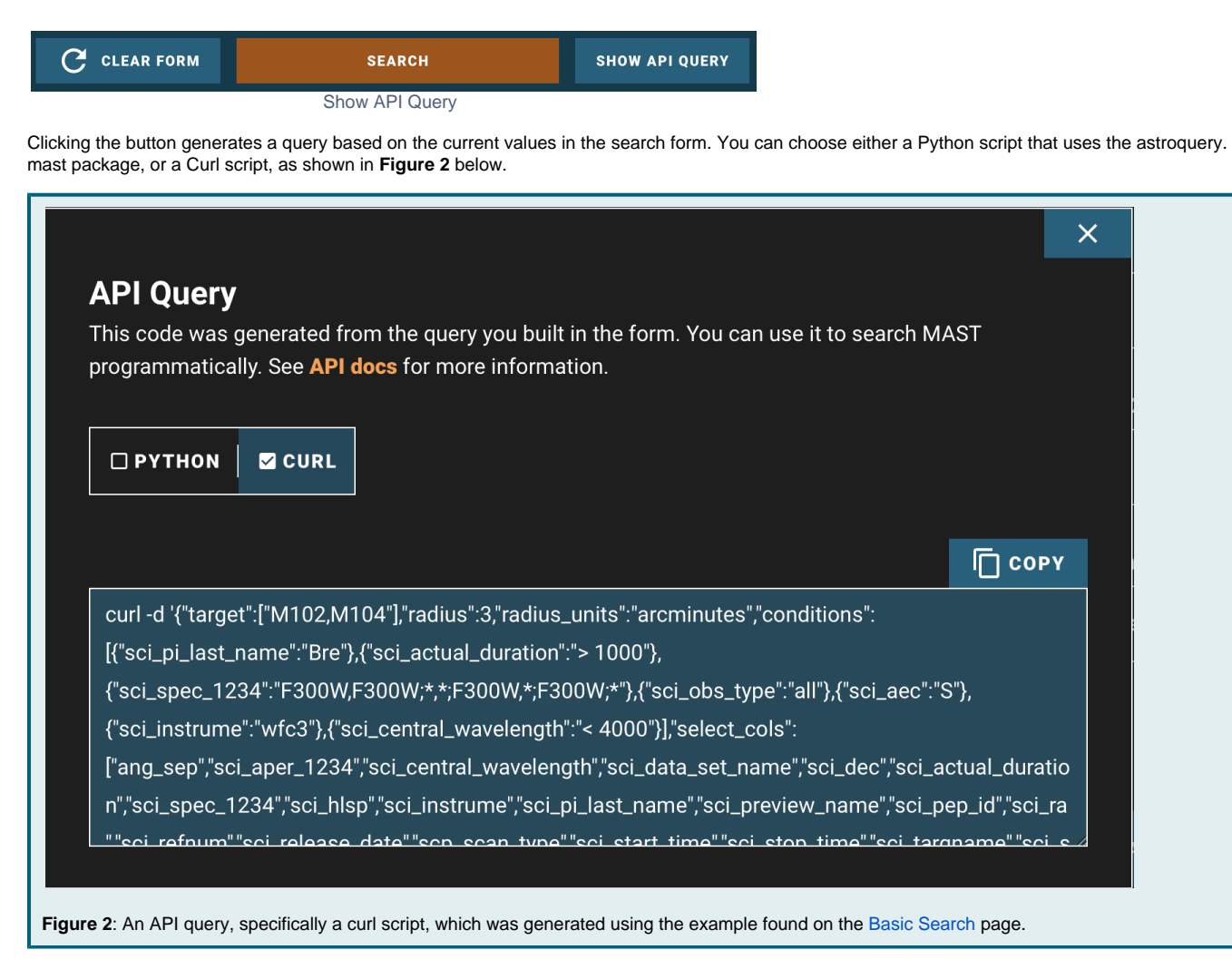

### <span id="page-1-0"></span>For Further Reading...

• [Mission Search Guide](https://outerspace.stsci.edu/display/MASTDOCS/Mission+Search+Guide)